# **Barometer A** User's Guide **Atmospheric Pressure Sensing Module Version: V1.0**

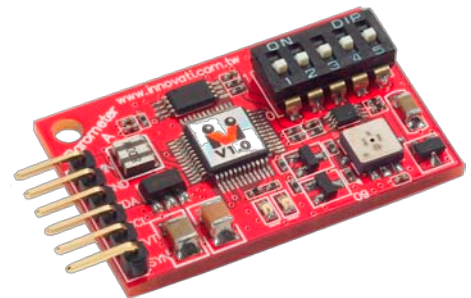

**Product Overview:** Innovati's Barometer A module is a user-friendly high-precision atmospheric pressure sensing module. With the connection through the cmdBUS to the BASIC Commander, the value of the detected atmospheric pressure can be retrieved by using a simple command. Furthermore, the altitude can be derived according to the preset pressure at sea level. Meanwhile, it allows the user to configure various pressure notification events so that the user can set the required pressure values for notification according to the demands.

### **Application Scope:**

- $\triangleright$  For general atmospheric pressure measurement, it can provide the pressure values required for meteorological observation.
- $\triangleright$  By setting the pressure at sea level, it can serve as an altimeter.
- $\triangleright$  In high-speed sensing mode, it can be used to measure a more stringent pressure variation inside an airtight space.

### **Product Features:**

- $\triangleright$  Digitization of the value of the atmospheric pressure experienced by the sensing module.
- Atmospheric pressure measurement range: up to 300-1100 hPar.
- $\triangleright$  Resolution: up to 0.1 hPar.
- $\triangleright$  By setting the pressure value at sea level, the altitude can be obtained through calculation.
- Altitude measurement range: up to -500–9000 m.
- $\triangleright$  It can provide integer and float-point measurement readings.
- $\triangleright$  The unit conversion capability allows you to convert various atmospheric pressure and altitude values according to your demands.
- $\triangleright$  Notifications on the ranges of pressure and altitude are provided. Once the preset atmospheric pressure or altitude range is reached, it can automatically generate the notification event. Up to 8 separate ranges can be configured for both pressure and altitude.
- $\triangleright$  Alarms on the variations of pressure and altitude are provided. It allows you to set the maximum allowed variation of pressure or altitude. When the module detects an excessive variation of pressure or altitude during the start-up stage, it will automatically generate the alarm event.
- $\triangleright$  A memory storage capacity of up to 120 sets of pressure and altitude values is provided which allows the user to configure the storage interval.
- $\triangleright$  Both high-precision and high-speed modes are provided. When the user selects the high-precision measurement mode, the module can automatically average up the measurement values; when the high-speed mode is used, it can provide up to 10 measurements per second which is suitable for the sensing applications in which the atmospheric pressure changes more drastically.
- $\triangleright$  Measurement alarm events are provided. After the module is activated, when a new measurement is updated, an alarm event will be generated.
- $\triangleright$  All the setting values can be re-read for verification by using the corresponding commands.

**Connection:** Set the ID switch to the required number directly, and then connect the cmdBUS to the corresponding pins on the BASIC Commander so that the user can perform the required operations through the BASIC Commander.

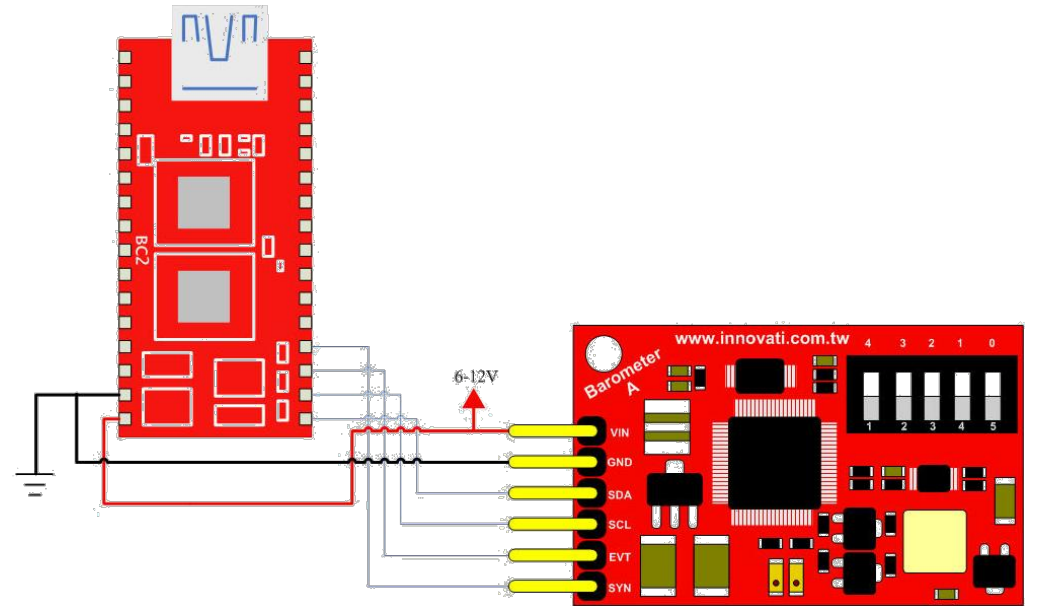

Figure 1 Connection with the BASIC Commander

### **Product Specifications:**

Pins for cmdBUS: Connect these pins to the corresponding pins on the BASIC Commander for controlling the Barometer A module through the BASIC Commander. While connecting, please notice the pin assignment. Connect Vin to the Vin on the BASIC Commander. Incorrect pin connection may cause damage to the module.)

Module ID Setting Switch: The module ID of the Barometer A module can be configured with the binary digits from the right to the left. This ID number allows the BASIC Commander to determine the module to be controlled during the operation (Please refer to Appendix 2).

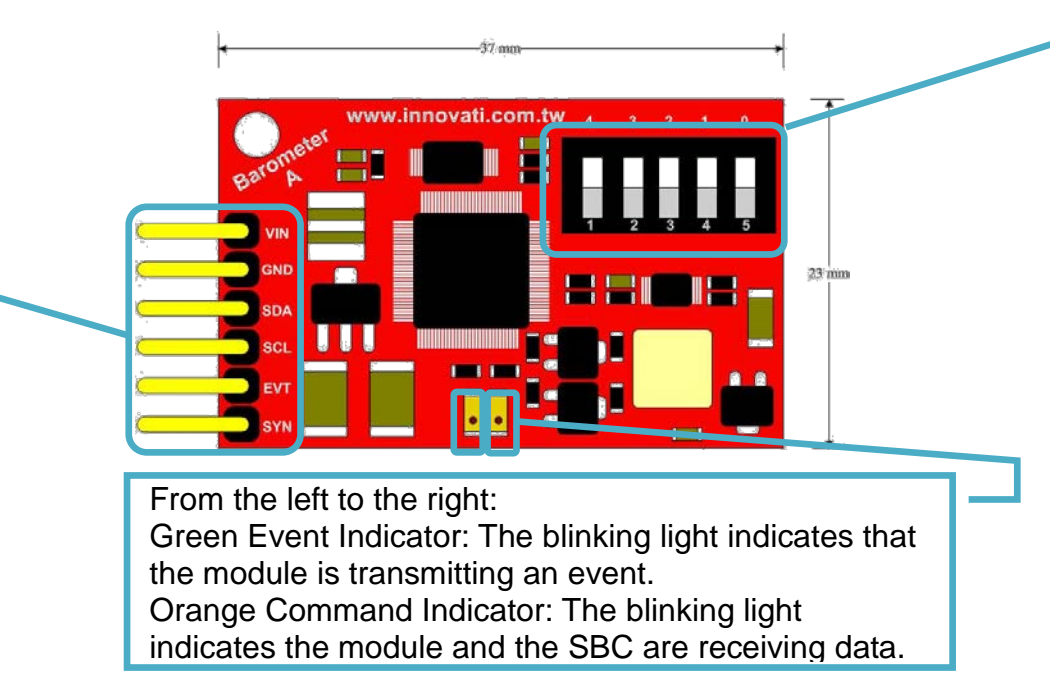

Figure 2 Description of pins and switches on the module

### **Precautions for Operations:**

 Do not use the module in an environment with an atmospheric pressure exceeding 5000 hPa.

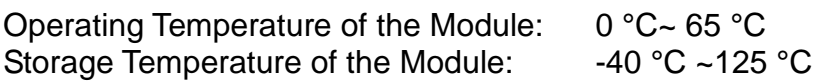

#### **Commands And Events:**

The following list shows the commands dedicated for controlling the Barometer A module. The command name and parameters which should be input are shown in bold or bold-italic typefaces. The words in bold typeface should not be changed while being input. The words in bold-italic typefaces can be filled with parameters in the properly defined format by the user. Please note that the words in uppercase or lowercase are regarded as the same word while entering the command in the innoBASIC Workshop.

Before executing the command for Barometer A, please define the corresponding parameters and the module ID at the beginning of the program, for example: **Peripheral** *ModuleName* **As Barometer A @** *ModuleID*

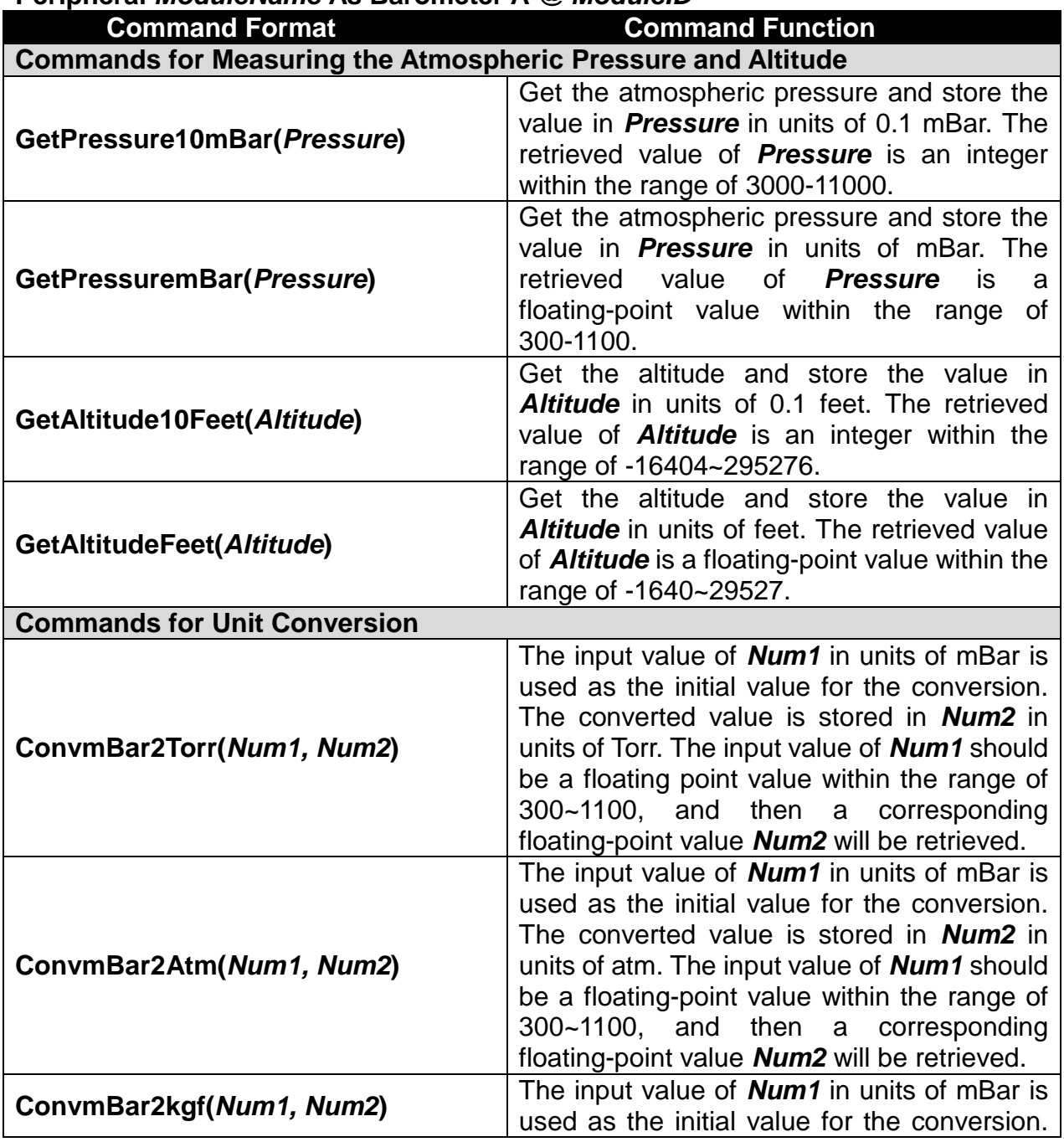

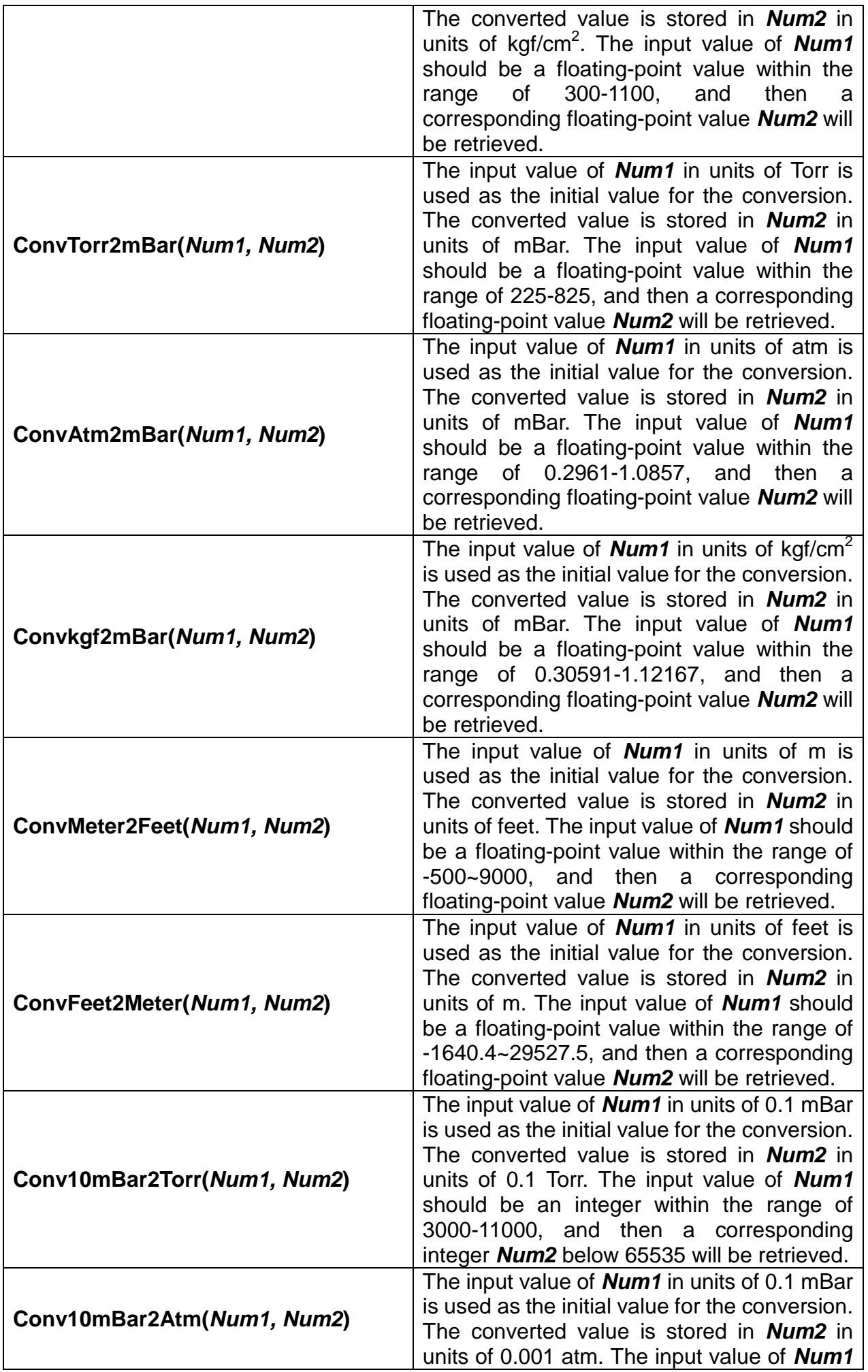

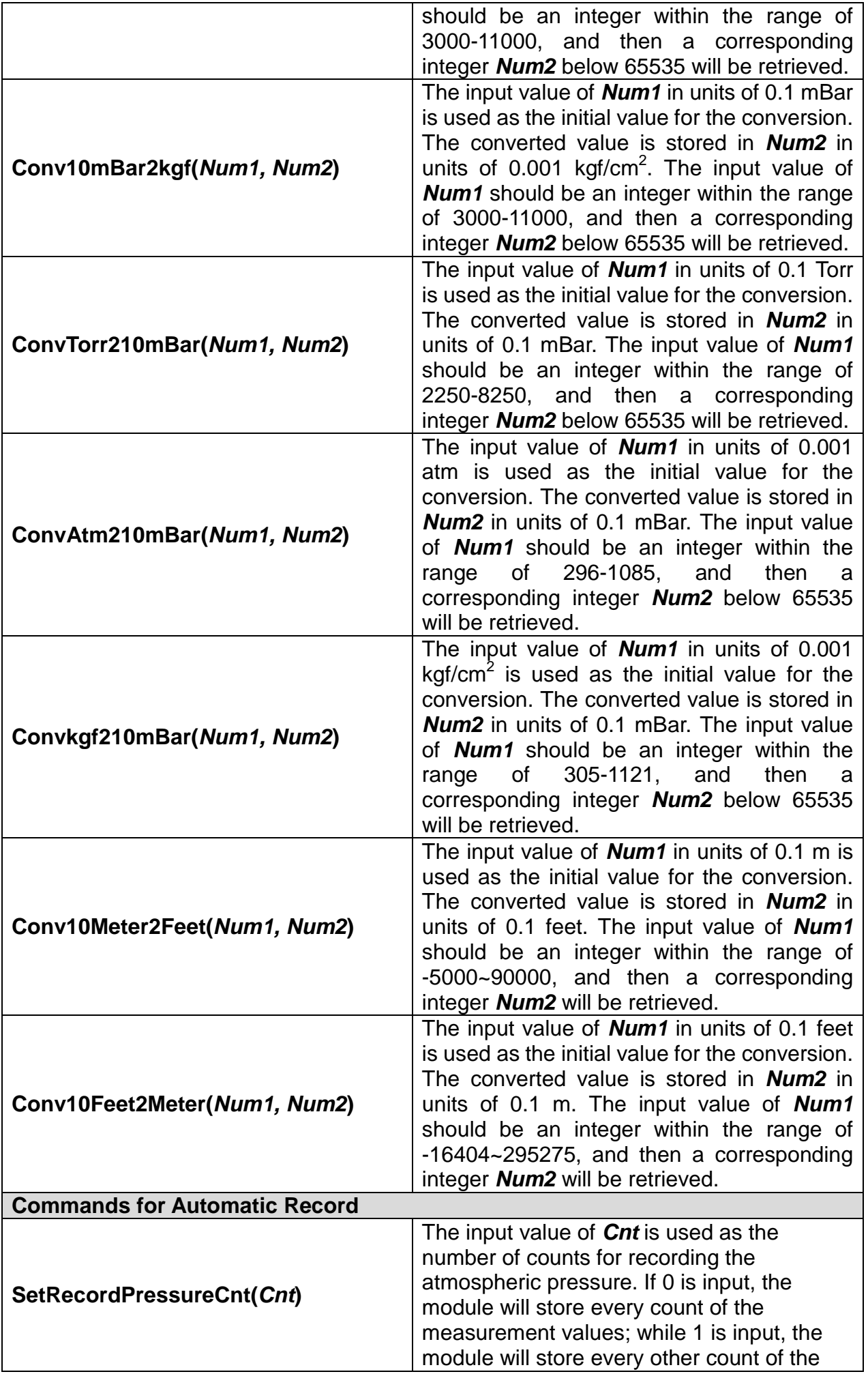

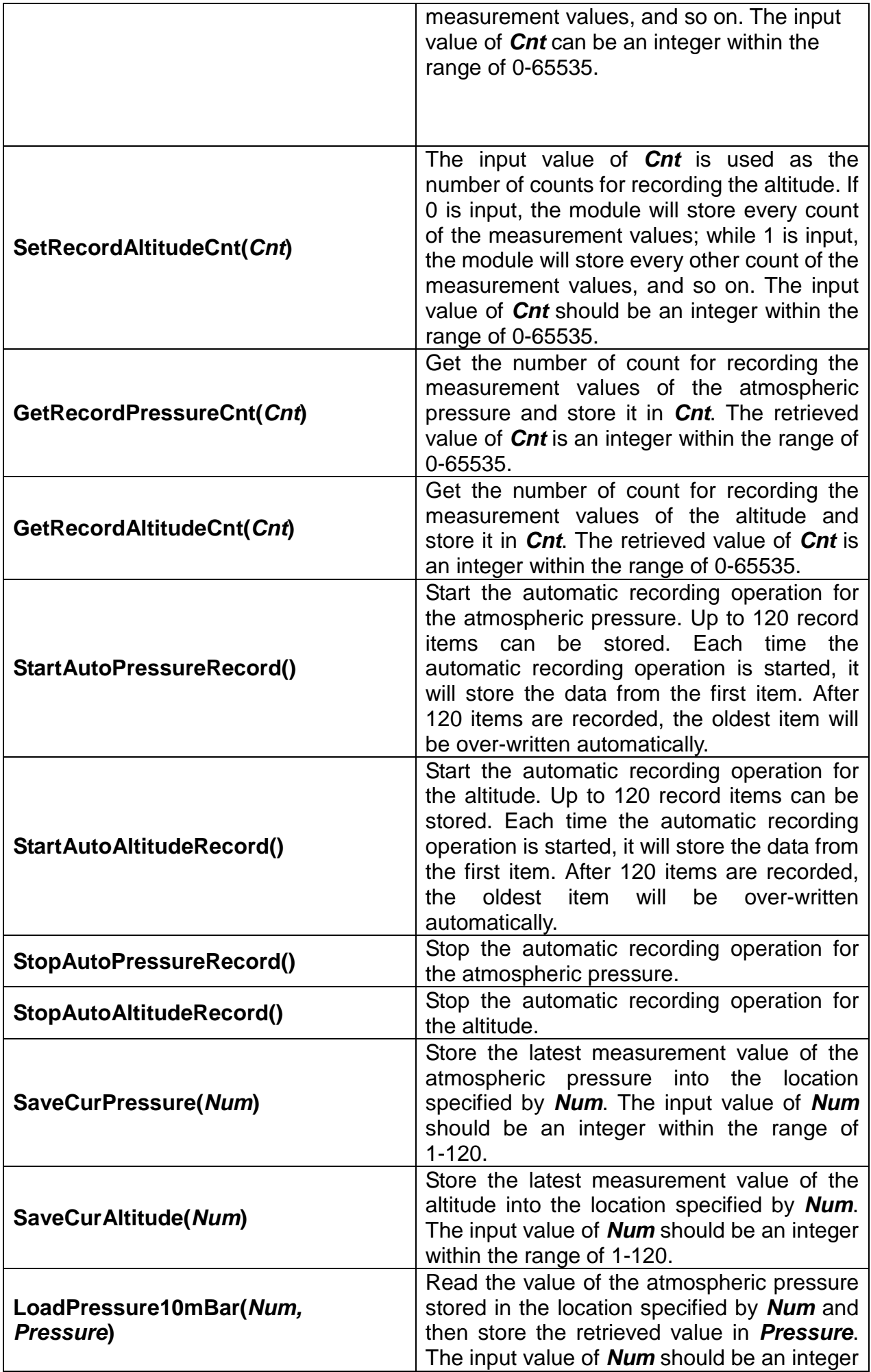

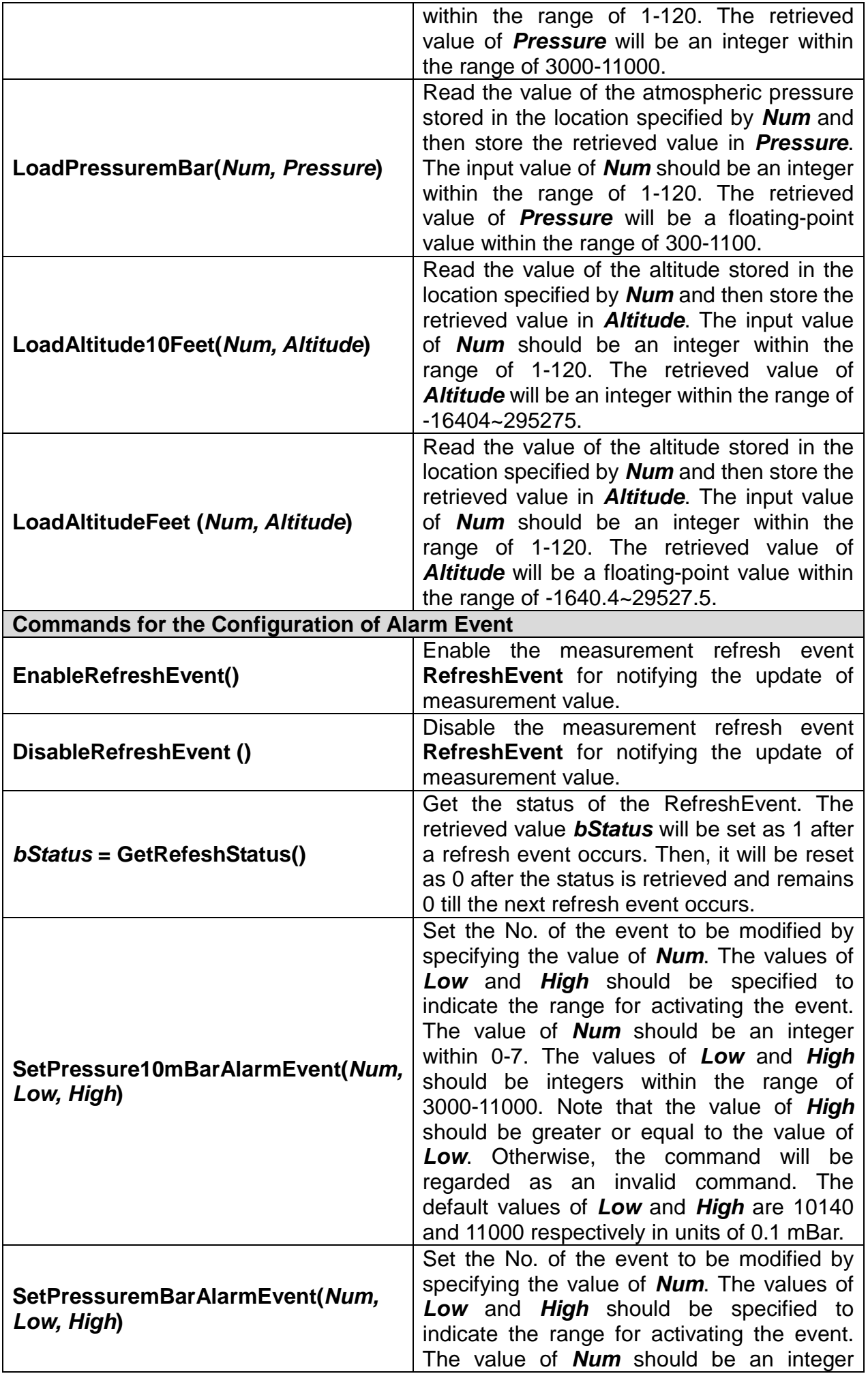

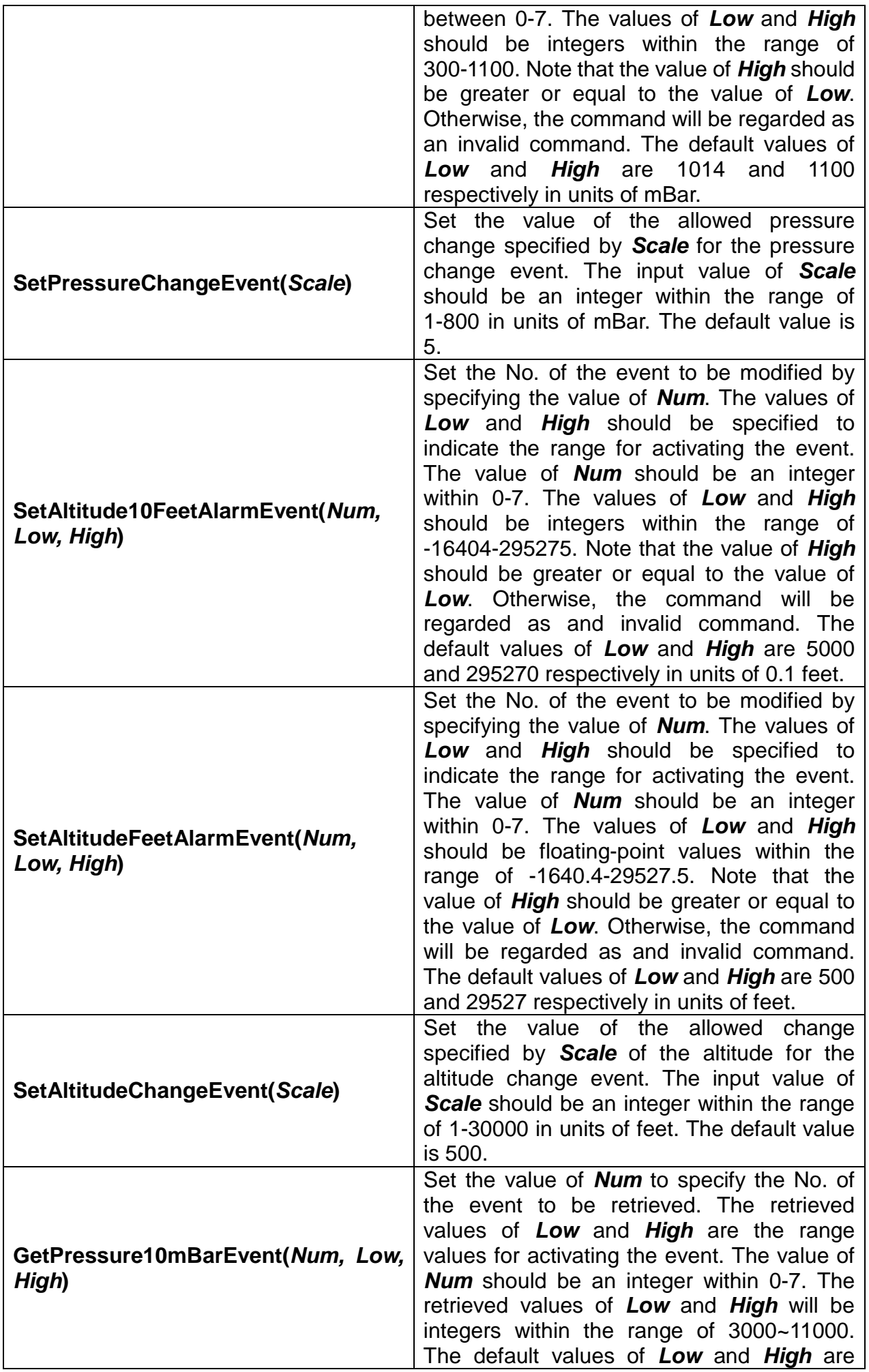

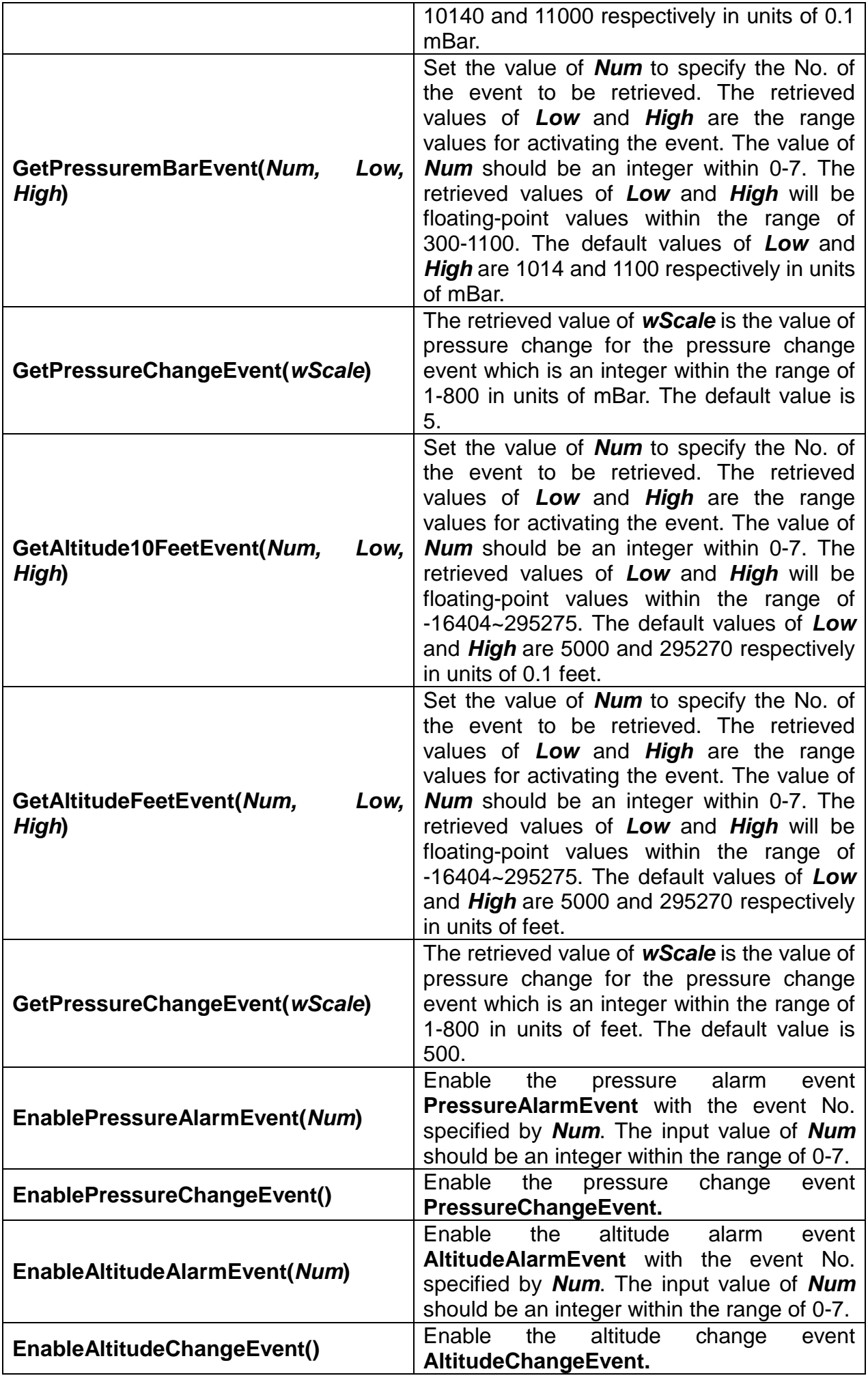

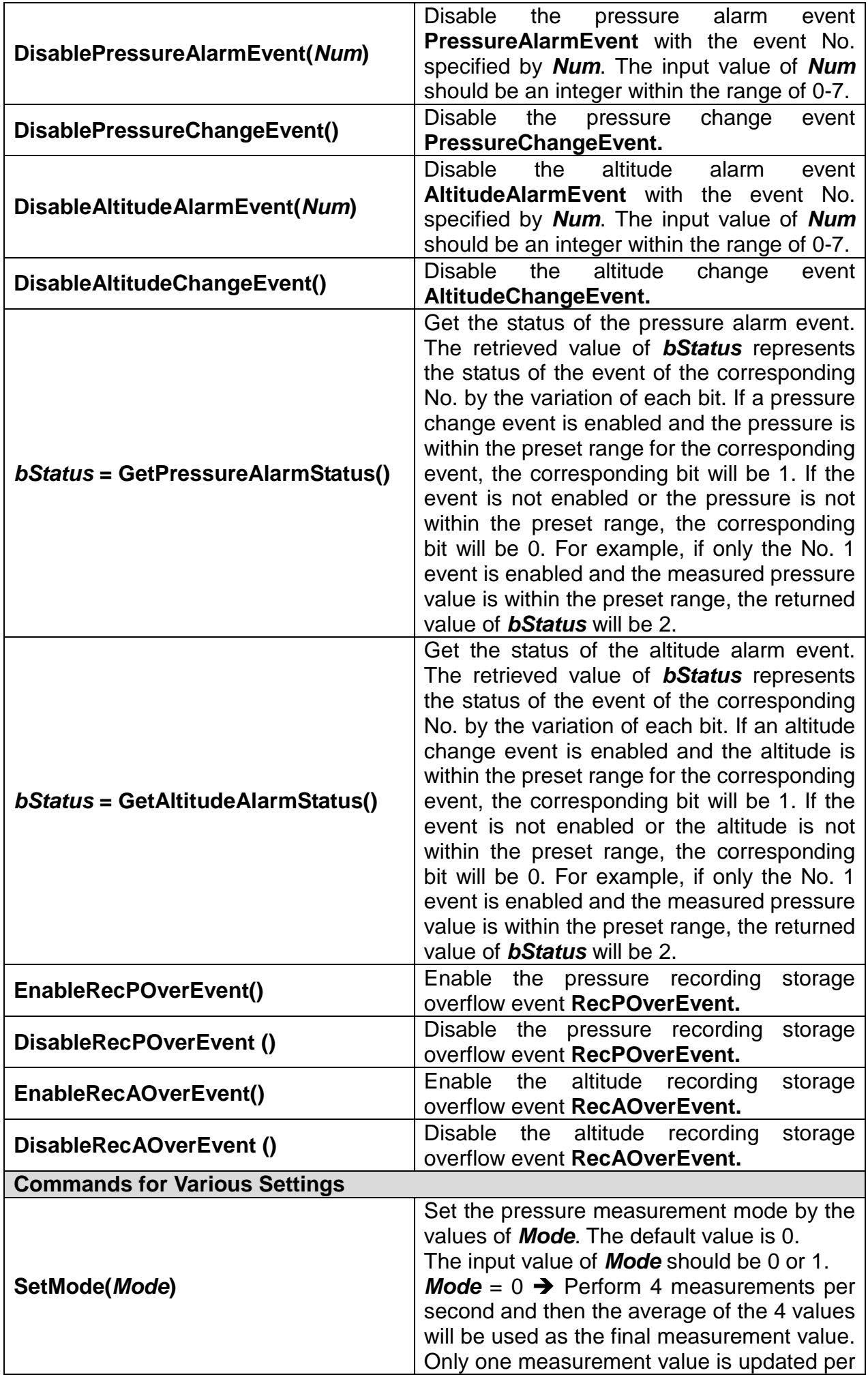

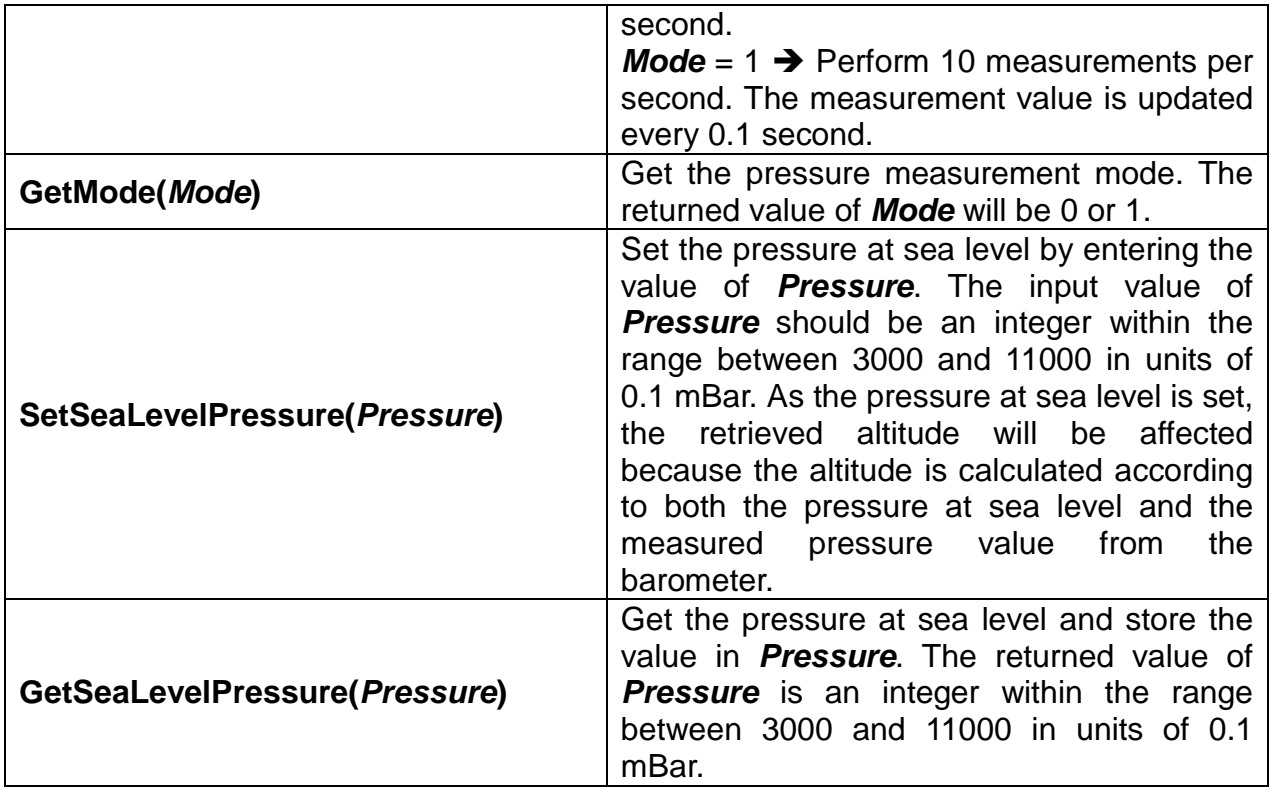

**Table 1 :Command Table**

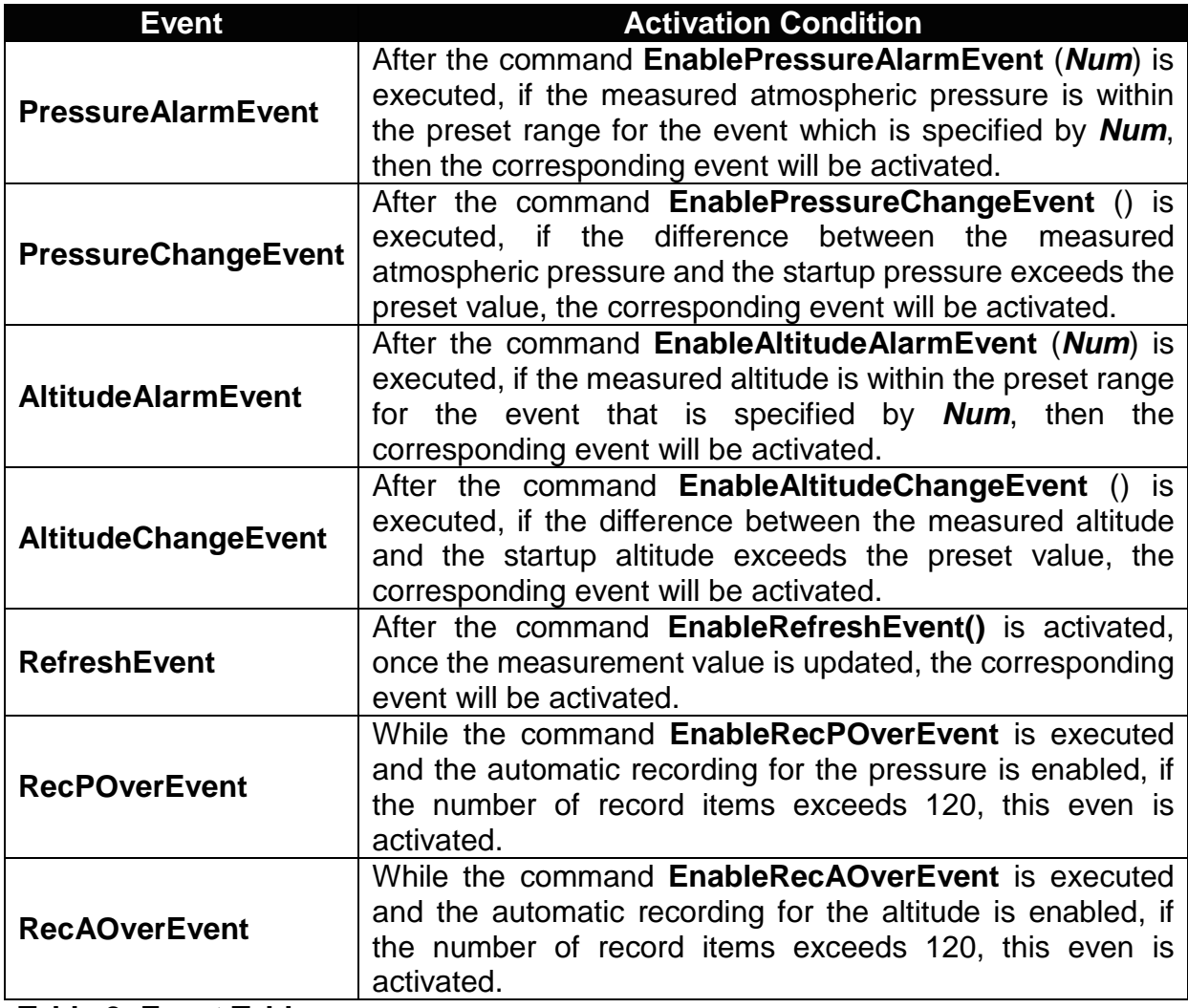

**Table 2 :Event Table**

## **Demonstration Program:**

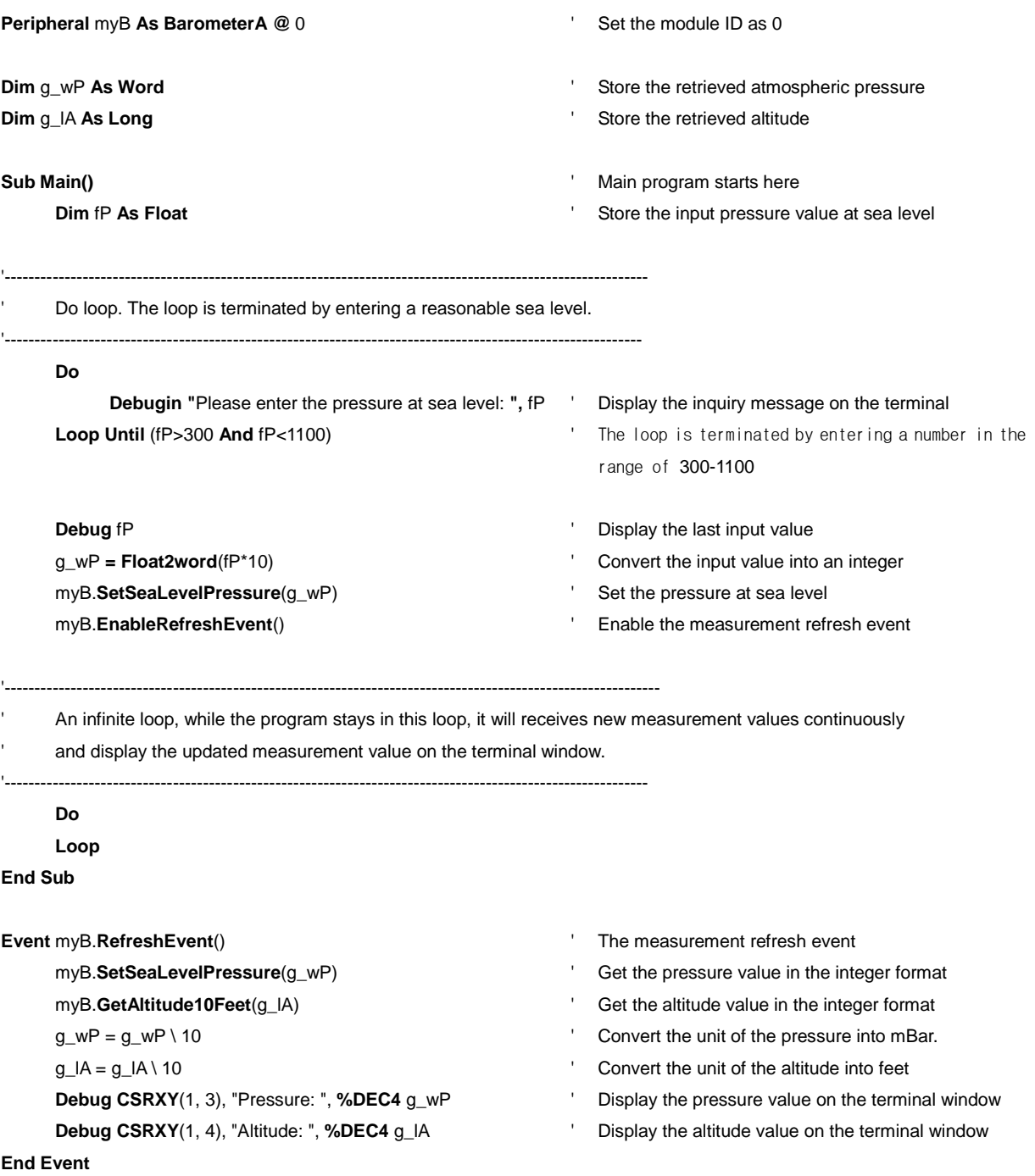

Appendix

1. Known Problem:

|                                                          | ◡              |                                                                                                    |    |                                                                        |    |                                                                                                    |    |
|----------------------------------------------------------|----------------|----------------------------------------------------------------------------------------------------|----|------------------------------------------------------------------------|----|----------------------------------------------------------------------------------------------------|----|
| $\mathbf{q}$<br>Ų<br><b>gg</b>                           | $\mathbf 0$    | $\frac{1}{3}$<br>$\cdot$                                                                                                    | 8  | $\frac{1}{4}$ , , , ,                                                  | 16 | $\begin{array}{c} \bullet \\ 4 \end{array} \begin{array}{c} \bullet \\ 3 \end{array} \begin{array}{c} \bullet \\ 2 \end{array} \begin{array}{c} \bullet \\ 1 \end{array}$ | 24 |
| 9990                                                     | 1              | $\frac{1}{4}$ , $\frac{1}{2}$ , $\frac{1}{2}$                                                                                                    | 9  | $\frac{1}{4}$ , $\frac{1}{3}$ , $\frac{1}{2}$ , $\frac{1}{2}$          | 17 | $\frac{1}{4}$ $\frac{1}{3}$ $\frac{1}{2}$ $\frac{1}{1}$ $\frac{1}{6}$                                                                                                    | 25 |
| 9920                                                     | $\overline{2}$ | $\frac{1}{4}$ , $\frac{1}{2}$                                                                                                    | 10 | $\frac{1}{4}$ , $\frac{1}{3}$ , $\frac{1}{2}$                          | 18 | $\frac{1}{4}$ $\frac{1}{3}$ $\frac{1}{2}$ $\frac{1}{1}$ $\frac{1}{2}$                                                                                                    | 26 |
| $\frac{1}{4}$ $\frac{1}{3}$ $\frac{1}{2}$ $\frac{1}{1}$  | 3              | $\frac{1}{4}$ $\frac{1}{3}$ $\frac{1}{2}$ $\frac{1}{1}$<br>$\frac{\circ}{\cdot}$                                                                                     | 11 | $\frac{1}{4}$ , $\frac{1}{3}$ , $\frac{1}{2}$<br>$\frac{\circ}{\circ}$ | 19 | $\frac{1}{4}$ $\frac{1}{3}$ $\frac{1}{2}$ $\frac{1}{1}$ $\frac{0}{2}$                                                                                                    | 27 |
| $\frac{1}{4}$ $\frac{1}{3}$ $\frac{1}{2}$ $\frac{1}{10}$ | 4              |                                                                                                    | 12 | $\frac{1}{4}$ , $\frac{1}{3}$ , $\frac{1}{2}$                          | 20 | $\begin{array}{c c} \bullet & \bullet & \bullet & \bullet \\ \hline 4 & 3 & 2 & 1 & 0 \end{array}$                                                                        | 28 |
| $\frac{1}{4}$ $\frac{1}{3}$ $\frac{1}{2}$ $\frac{1}{1}$  | 5              | $\frac{1}{4}$ $\frac{1}{3}$ $\frac{1}{2}$ $\frac{1}{1}$                                                                                                    | 13 | $\frac{1}{4}$ , $\frac{1}{3}$ , $\frac{1}{2}$                          | 21 | $\begin{array}{c} \bullet \\ 4 \end{array}$                                                                                                    | 29 |
| $\frac{1}{4}$ $\frac{1}{3}$ $\frac{1}{2}$ $\frac{1}{10}$ | $6\,$          | $\begin{array}{c} \bullet \\ \bullet \\ 4 \end{array}$ $\begin{array}{c} \bullet \\ \bullet \\ 2 \end{array}$ $\begin{array}{c} \bullet \\ \bullet \\ 1 \end{array}$ | 14 | $\frac{1}{4}$ , $\frac{1}{3}$ , $\frac{1}{2}$                          | 22 | $\begin{array}{ c c c c }\n\hline\n0 & 0 & 0 & 0 \\ \hline\n4 & 3 & 2 & 1 & 0\n\end{array}$                                                                               | 30 |
| Ų<br>q<br>$\frac{1}{3}$<br>$\Gamma_{\bullet}$            | 7              | $\frac{1}{3}$<br>Ĥ                                                                                                    | 15 | 1, 11<br>$\frac{\circ}{\cdot}$                                         | 23 | $\begin{array}{c} \bullet & \circ \\ \bullet & \circ \end{array}$<br>$\begin{array}{c} \bullet \\ 3 \end{array}$                                                          | 31 |

2. List of the Configuration of the Module ID Switch: